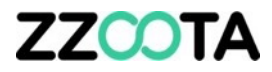

# RECOMMENDED DRIVER PERMISSIONS

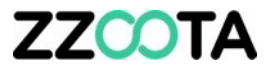

As the Administrator you can choose the Permissions for any new user.

When creating a new User, only Permissions that you have may be granted.

This presentation will show the recommended Permissions for a Driver or any contractor you wish to have limited access.

For more information on how to set up a new User, review the presentation 'Add New User'.

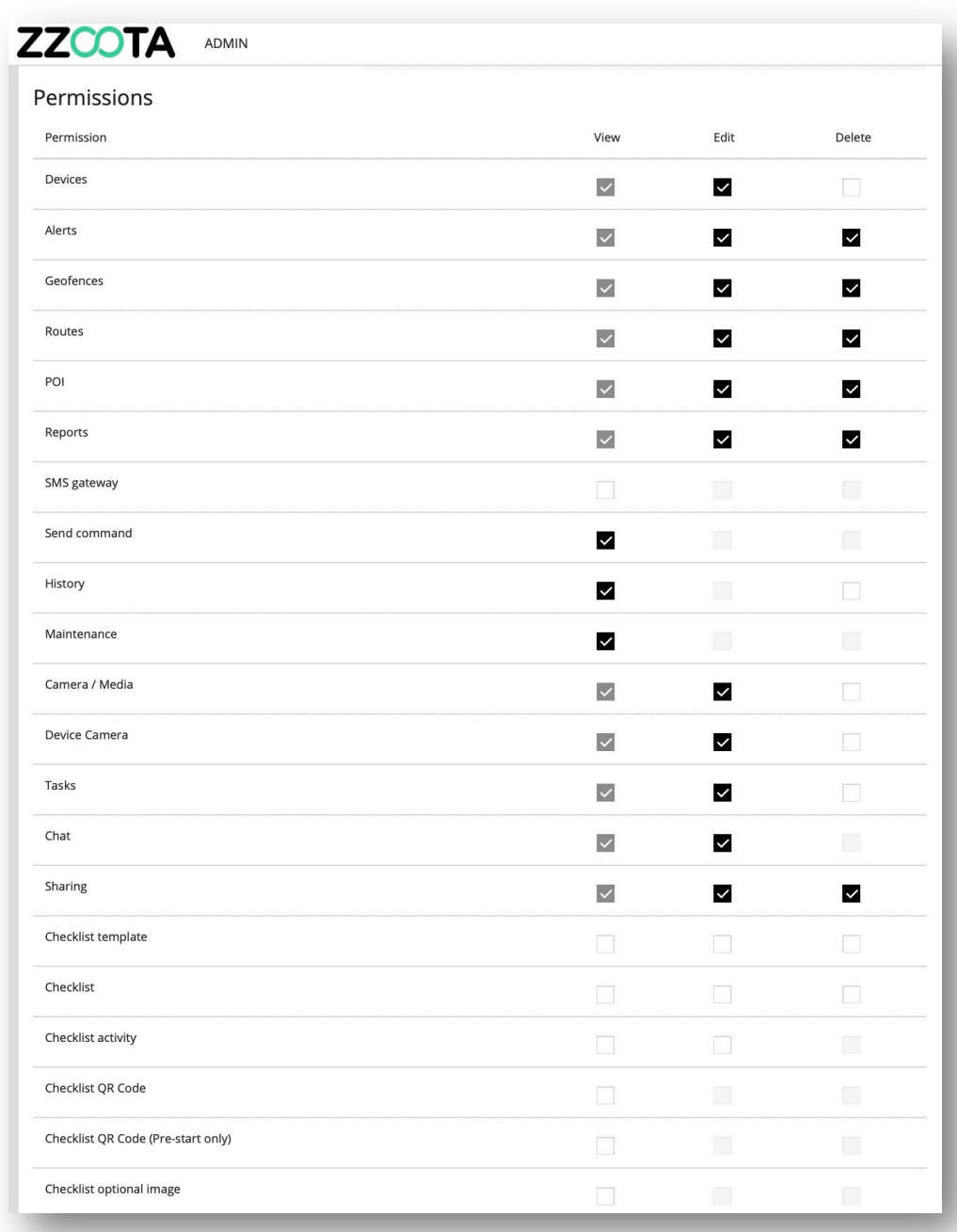

# **ZZCOTA**

## **STEP 1**

Set the Devices limit.

If the Driver will driver multiple trucks choose an appropriate number.

As an example, if a depot has 8 trucks you may choose to enter 10 to cover any changes in the future.

#### **STEP 2**

Select Permissions

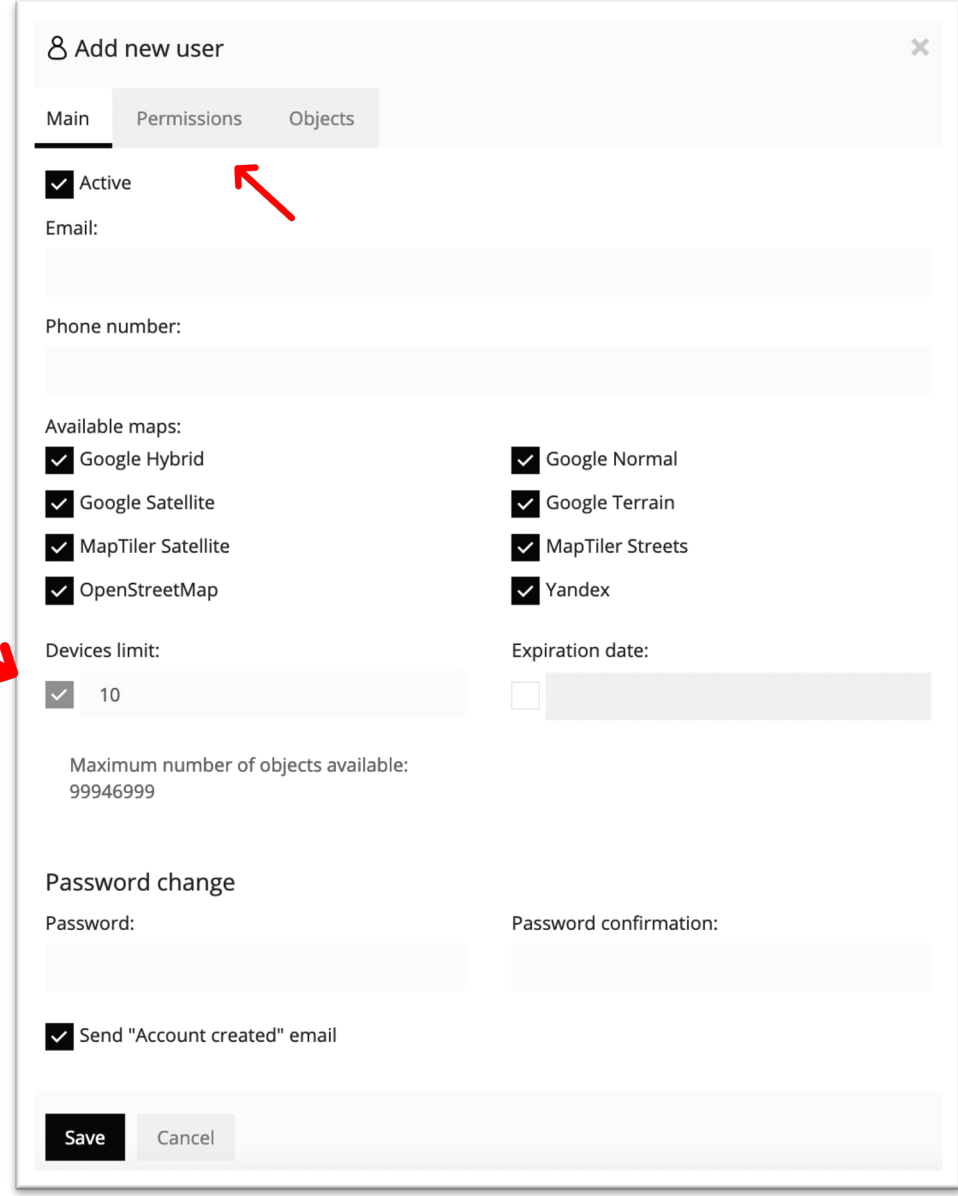

# **ZZCOTA**

## **STEP 3**

Tick or untick the boxes as required.

#### **STEP 4**

Select 'Device' to open the drop-down menu.

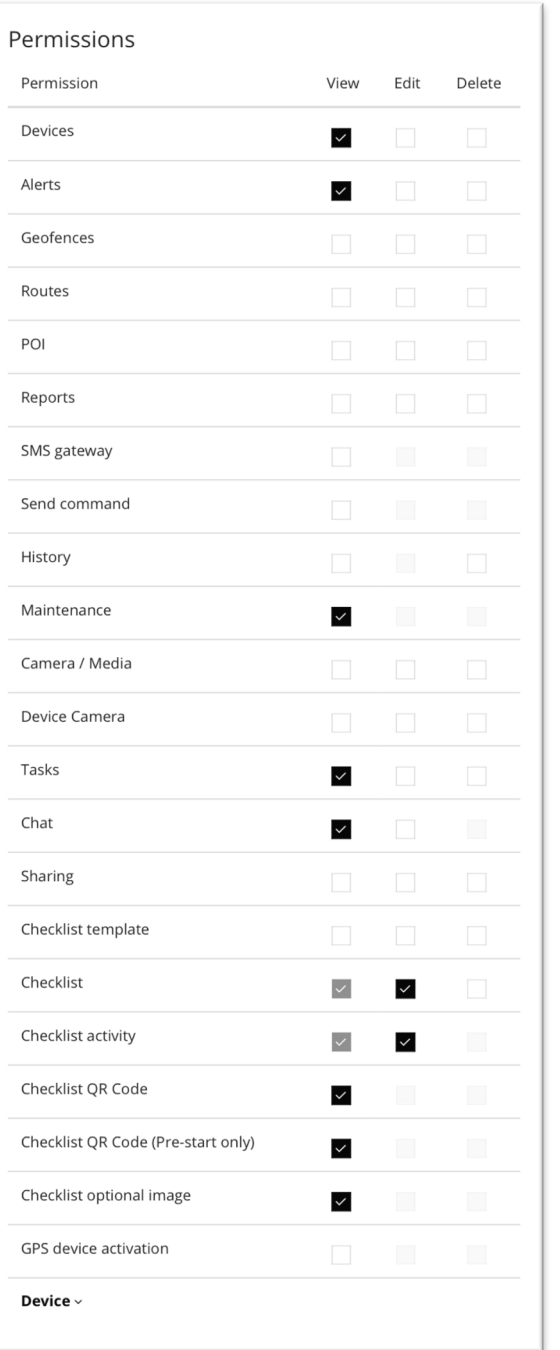

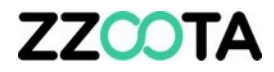

**STEP 5**

Untick all of the boxes.

**STEP 6**

Save

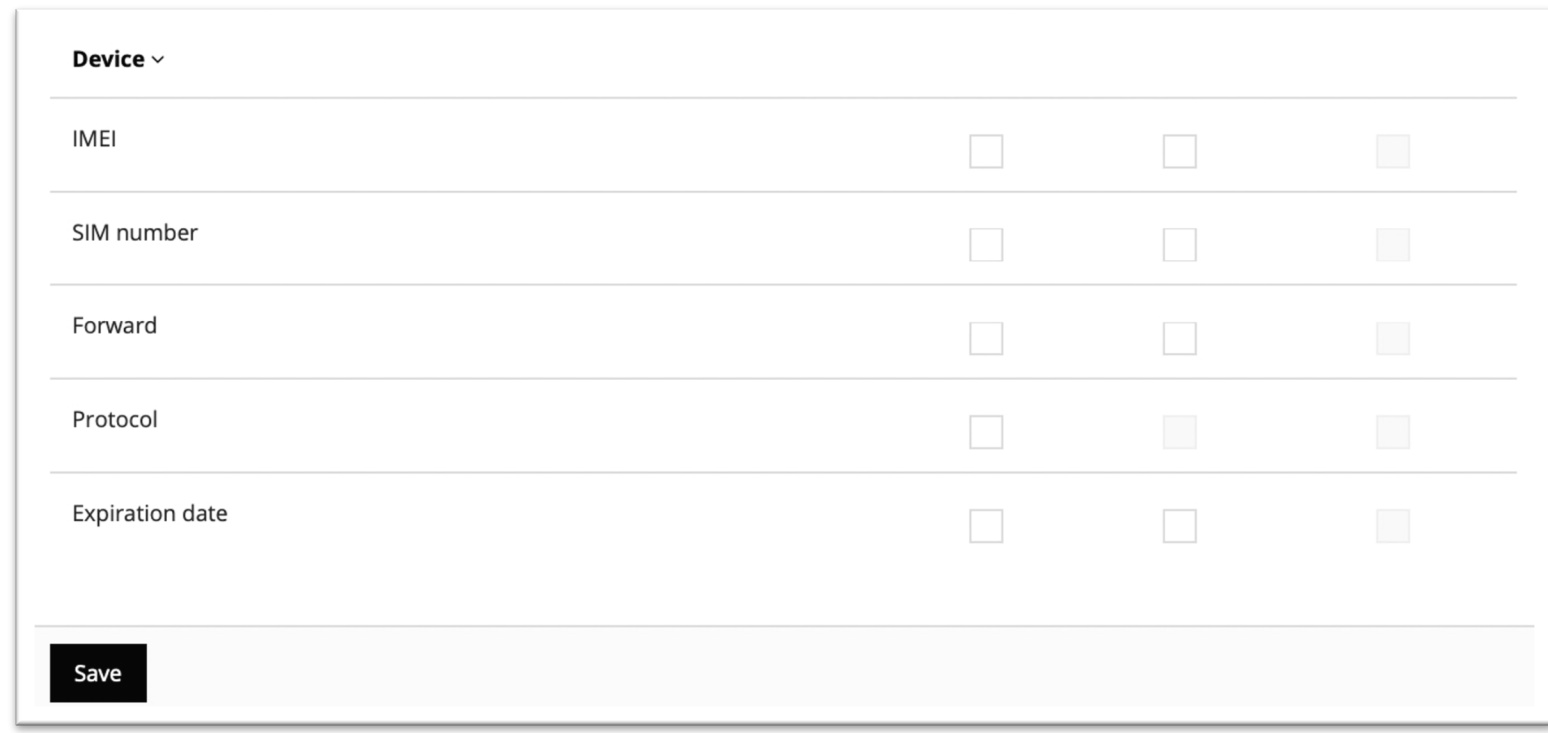

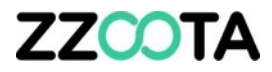

# END OF PRESENTATION